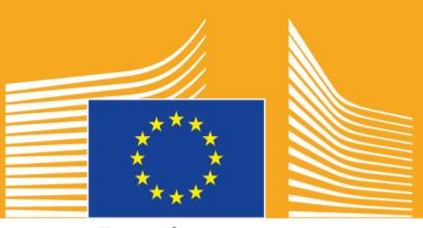

Evropska komisija

# **EVROPSKI TEDEN POKLICNIH SPRETNOSTI**

**2018** I Orodje za družbena omrežja

# **O orodju za družbene medije**

Orodje za družbene medije za Evropski teden poklicnih spretnosti 2018 je bil oblikovan v pomoč vam kot zainteresiranim stranem in partnerjem pri promoviranju Evropskega tedna poklicnih spretnosti in koristi poklicnega izobraževanja in usposabljanja po Evropi,

To orodje zagotavlja informacije o komunikacijski kampanji Evropskega tedna poklicnih spretnosti in načinih, kako se vključiti s pomočjo družbenih medijev:

- o Deljenje gradiv kampanje prek družbenih medijev
- o Spremljanje platform kampanje, deljenje vsebine in uporaba oznak kampanje
- o Napotki in nasveti, kako objaviti vsebino na Facebooku in Twitterju itd., vključno s pripravljenimi objavami in povezavami v gradivih kampanje, ki jih lahko uporabite in objavite
- o Napotki in nasveti, kako ustvariti svojo lastno vsebino, vključno s funkcijama Facebook Live in Instagram Live video prenos v živo!
- Širienje glasu na dogodkih, vključno z napotki o tvitih v živo

# **O kampanji Evropskega tedna poklicnih spretnosti**

Ker je Evropski teden poklicnih spretnosti leta 2016 in 2017 požel tako velik uspeh, Evropska komisija organizira tretji Evropski teden poklicnih spretnosti za ozaveščanje o poklicnem izobraževanju in usposabljanju. Uraden teden na Dunaju bo potekal od 5. do 9. novembra 2018, v zvezi s poklicnim izobraževanjem in usposabljanjem pa bo od septembra do decembra 2018 organiziranih na stotine dogodkov po Evropi.

Kampanja združuje izvajalce izobraževanja in usposabljanja, organizacije civilne družbe, javnih organov, poslovnih organizacij in širšo javnost za večjo prepoznavnost poklicnega izobraževanje in usposabljanja po Evropi. Cilj Tedna je predstaviti številne priložnosti, ki jih lahko poklicno izobraževanje in usposabljanje zagotavlja mladim in odraslim, in vrednost, ki jo poklicno izobraževanje in usposabljanje zagotavlja za gospodarstvo in prihodnja prizadevanja za delovna mesta in spretnosti.

# **GESLO KAMPANJE & OZNAKE**

Geslo pobude je "**Odkrij svoj talent!**".

Obstajata dve oznaki kampanje. Oznaka #EUVocationalSkills se bo uporabljala za naslavljanje zainteresiranih strani in razširjevalcev, oznaka #DiscoverYourTalent pa se bo uporabljala za nagovarjanje širše družbe. Prosimo, da uporabljate ti dve oznaki, da bomo lahko sledili povezanim pogovorom.

# **6 načinov sodelovanja**

### **1. DELITE GRADIVA KAMPANJE**

Na spletnih straneh Evropskega tedna poklicnih spretnosti bomo gostili vsa gradiva kampanje. To bo vključevalo informacije o kampanji, orodja kampanje, spletne razstave itd.

Videe bomo za vas gostili na avdiovizualnem portal Evropske komisije in na kanalih Socialna Evropa YouTube, Facebook in Twitter Evropske komisije, da bi lahko objavljali posamično in/ali vključeno<sup>1</sup> na spletnih straneh, spletnih dnevnikih in kanalih družbenih medijev.

> Imate radi spletne kvize? Spremljajte kanale naših družbenih omreži in zgrabite priložnost za sodelovanje!

# **2. SPREMLJAJTE NAS!**

Spremljajte nas na platformah družbenih medijev in sodelujte v pogovorih z uporabo oznak: #EUVocationalSkills #DiscoverYourTalent

Prosimo, da brez oklevanja delite vsebino teh kanalov.

**Twitter** @EU\_social in @EuropeanYouthEU

**Facebook** @socialeurope in @EuropeanYouthEU

# **3. OBJAVLJAJTE NA DRUŽBENIH MEDIJIH**

Za vas smo pripravili že nekaj izdelanih objav za objavljanje na vaših spletnih kanalih. Slednje lahko spremljajo fotografije, informacijske grafične podobe, gibljive slike in videi, da bi bile bolj interaktivne in vključujoče.

Primeri objav v družbenih medijih

Gostimo dogodek za Evropski teden poklicnih spretnosti! #DiscoverYourTalent #EUVocationalSkills www.ec.europa.eu/social/VocationalSkillsWeek

Spet je tu! Poiščite dogodek Evropskega tedna poklicnih spretnosti na interaktivnem zemljevidu #EUVocationalSkills www.ec.europa.eu/social/VocationalSkillsWeek

Si želite spremeniti svojo poklicno pot? Priložnosti na področju izobraževanja odraslih #adultlearning so odličen način za nadgradnjo znanj. www.ec.europa.eu/social/VocationalSkillsWeek #DiscoverYourTalent #EUVocationalSkills

 $\overline{a}$ 

<sup>1</sup> Če boste kliknili v video, ki bi ga radi uporabili, in izbrali ikono Deli, se bo pokazala povezava URL, ki jo lahko uporabite za vključitev videa.

Se želite učiti na delovnem mestu? Razmislite o pripravništvih #apprenticeships! Več na našem dogodku #EUVocationalSkills: [povezava do informacij o dogodku] #DiscoverYourTalent

#### **Napotki**

- o Vključite povezave za povečanje prometa na spletni strani Evropskega tedna poklicnih spretnosti [webpage;](http://www.ec.europa.eu/social/VocationalSkillsWeek)
- o Vključite vizualni material in video vsebino v svoje tvite, da bi povečali vključevanje Nadaljnje smernice v zvezi s tem najdete spodaj;
- o Uporabite Twitterjeve identifikatorje za omenjanje drugih uporabnikov v svojih tvitih in jih označite na svojih slikah, komunicirajte z drugimi z odgovori na njihove tvite;
- o Pripnite tvite o aktivnostih ali videih #DiscoverYourTalent na vrh svojega prostora za objave;
- o Všečkajte, delite in komentirajte te objave prek individualnih profilov na strani Facebook vaše organizacije;
- o Vključite se v pogovore s komentarji ali odgovori drugim uporabnikom v zvezi z objavami #EUVocationalSkills in #DiscoverYourTalent;
- o Na Facebooku lahko uporabite orodje za načrtovanje prihodnjih objav, s čimer zagotovite redno promocijo kampanje;
- o Organizirajte na Facebooku Live aktivnost ali dogodek v živo. Smernice, kako uporabljati Facebook Live, najdete spodaj. Nadaljnje informacije lahko najdete tudi v [Facebookovem središču za pomoč](https://www.facebook.com/help/)

#### **Druge platforme družbenih omrežij**

Promocijska gradiva Evropskega tedna poklicnih spretnosti lahko prilagodite za številna družbena omrežja. Če ste denimo član pomembne skupine na omrežju LinkedIn ali če ima vaša država pomembno platformo družbenega omrežja, lahko tam brez oklevanja delite gradivo kampanje in informacije o dogodku.

### **4. USTVARITE SVOJO LASTNO VSEBINO**

V celotnem obdobju kampanje boste deležni številnih priložnosti za izmenjavo izkušenj in za dostopanje do dogodkov prek številnih platform družbenih omrežij. To bo odličen način za širjenje glasu in spodbujanje drugih, da poiščejo dogodke, zato je pomembno, da je vaša vsebina čim bolj vključujoča! Dobro je uporabiti kombinacijo pisne in vizualne vsebine, kadar koli je to mogoče (manjša verjetnost obstaja, da bomo preskočili besedilno objavo na Facebooku in jo spregledali, če je pripeta slika, ki pritegne pozornost)

Ko oblikujete svojo lastno vsebino, je najpomembneje, da dosledno označujete in uporabljate oznake za večjo prepoznavnost in iskalnost kampanje, te oznake pa se lahko uporabljajo v pisni in vizualni vsebini, ki je podrobneje opisana spodaj.

Drug ključni napotek je ustvarjalnost! Z dodajanjem čustvenih simbolov, filtrov in slik z dogodka v živo je odličen način, da nas občinstvo opazi in da ostaja vključeno ves Teden. Nikoli ne pozabite, da mora vsebina ustrezati okolju (čustvene simbole izbirajte modro), posameznike pa prosite za dovoljenje, da jih objavite na svojih fotografijah in v svoji vsebini.

#### **Uporaba vizualnega materiala**

Da bi bile vaše objave na družbenih omrežjih bolj vključujoče, ne pozabite poleg objav dodati slik, fotografij ali videov. Ustvarite lahko svoja lastna gradiva ali pa uporabite naša že pripravljena, ki so na voljo za prenos na spletni strani Evropskega tedna poklicnih spretnosti [website.](http://www.ec.europa.eu/social/VocationalSkillsWeek)

Ta vključujejo:

- o Vizualno podobo
- o Na spletno stran [webpage](http://ec.europa.eu/social/main.jsp?langId=en&catId=1261) bomo dodali tudi več promocijskih videov, ko se bo Teden začel približevati.

#### **Gibljive slike**

Gibljiva slika ali GIF je kratek niz okvirov podobe, ki se prikazuje v zaporedju in ustvarja kratek animirani film. So odličen način, kako pritegniti pozornost in poslati sporočilo. Kjer je sporočilo, tam je tudi priložnost za gibljivo sliko!

Gibljive slike so povsod; so izjemno priljubljene na družbenih omrežjih in učinkovit način za vključevanje.

Gibljive slike nimajo le velikega učinka, temveč jih je enostavno ustvariti. Na spletu obstaja veliko za uporabo enostavnih orodij, s katerimi lahko ustvarite svoje lastne gibljive slike.

[Gifs.com](https://gifs.com/) - to je popolno orodje za ustvarjanje gibljivih slik s kanalov YouTube, Instagram ali videov Vine.

[Giphy GIF Maker](https://giphy.com/create/gifmaker) - z Giphyjevo enostavno potjo uporabnika lahko ustvarite lastne gibljive slike neposredno iz video datotek ali povezav kanala YouTube

[Gifmaker.me](http://gifmaker.me/) - to spletno orodje vam omogoča ustvariti gibljive slike iz slik. Svojo gibljivo sliko lahko prilagodite tako, da spreminjate velikost, število ponovitev pojave gibljive slike ter hitrost.

**Kje lahko najdem najboljše pripravljene gibljive slike**

Na spletu so na voljo številni viri gibljivih slik, tule pa naštevamo le nekatere najbolj priljubljene.

[Giphy](https://giphy.com/) – Giphy ima eno največjih zbirk gibljivih slik. Z njegovim iskalnikom in kategorijami boste našli svojo gibljivo sliko na enostaven način.

[Twitter GIF Search](https://blog.twitter.com/2016/introducing-gif-search-on-twitter) - Twitterjeva knjižnica gibljivih slik nudi bogato zbirko animacij, med katerimi lahko izberete. Iskalno funkcijo omogočata dve največji zbirki gibljivih slik na spletu: Giphy in Riffsy.

#### **Napotki za ustvarjanje svojih lastnih fotografij**

Prikazovanje ljudi pomaga oživiti vsebino, s katero se lažje istovetimo. Tule je nekaj napotkov za fotografiranje z ljudmi:

- o Prepričajte se, da imate dovoljenje za objavo ljudi na fotografiji, preden jo objavite
- o Poskušajte uporabiti pozitivne posnetke ljudi, ki uživajo pri učenju;
- o Omogočite svojemu občinstvu boljši vpogled v svojo organizacijo, tako da delite izkušnje iz zakulisja.

**Napotki za snemanje na svojem pametnem telefonu ali tablici**

S pametnim telefonom ali tablico lahko posnamete posnetek svojega dogodka in ga naložite na družbena omrežja, tako da več ljudi izve, kaj se je dogajalo na vašem dogodku. Tule je nekaj napotkov, ki si jih velja zapomniti:

- o Prepričajte se, da držite svoj pametni telefon vodoravno (z najdaljšimi robovi vzporedno s tlemi);
- o Dotaknite se zaslona na točki, na katero se želite osredotočiti;
- o Prepričajte se, da snemate (na zaslonu morate videti časovno kodo);
- o Poskušajte držati kamero čim bolj pri miru;
- o Če ste v temnem okolju, vklopite bliskavico za boljšo sliko;
- o Prepričajte se, da imate kamero usmerjeno v tisto, kar želite posneti;
- o Naložite prek DropBoxa ali storitve, kot je WeTransfer, ki bo zagotovila, da vaš posnetek ni stisnjen.

#### **O čem naj teče beseda, če snemate najavo dogodka:**

- o Govornik, ki najavlja dogodek (ne pozabite navesti imena in lokacije dogodka);
- o Povedati nekaj o tem, kako dogodek spodbuja poklicno usposabljanje kot prvo izbiro;
- o Povedati nekaj o tem, kaj želite z dogodkom doseči, katerih oprijemljivih koristi bodo; deležni udeleženci dogodka (npr. učenje novih spretnosti, če je dogodek tečaj usposabljanja, ugotovite, katere so pomembne spretnosti, potrebne za vstop v določeno industrijo, pridobite informacije o sredstvih, ki so na voljo itd.);
- o Povabite ljudi k udeležbi na dogodku

#### **Kaj posneti med najavo dogodka:**

- o Posnetek govornika na odru od blizu
- o Širok posnetek ljudi na odru
- o Skupinsko interakcijo
- o Ljudi, ki si zapisujejo
- o Ljudi, ki se smehljajo/smejejo
- o Posnetke lokalnega območja
- o Posnetke, specifične za lokacijo ali aktivnost

# **5. Prenašajte v ŽIVO**

Poleg tradicionalnih in napovedanih objav na družbenih omrežjih je pomembno uporabiti ves spekter orodij, ki jo nudijo družbena omrežja, da bi bili čim bolj vključujoči. Zlasti prenašanje v živo postaja vse bolj priljubljeno med uporabniki družbenih medijev, z več platformami, ki jih vključujejo v svojo uporabniško izkušnjo. Ne le, da olajša tesen odnos z vašim občinstvom tako, da jim daje vpogled v "zakulisje" izredno odmevnih dogodkov, temveč je tudi odličen način za uporabo vaše kampanjske vsebine v realnem času.

#### **Izkoristite funkcijo Facebook Live**

Funkcija Facebook Live omogoča ljudem, da delijo videe v živo s svojimi sledilci in prijatelji. Storitev prenosa vsakomur omogoča prenos videov v živo z njihovih prenosnih naprav neposredno v prostor nove objave na njihovi strani Facebook.

Ko je prenos končan, je video objavljen na strani Facebook, tako da lahko tisti, ki so prenos v živo zamudili, ogled nadoknadijo.

**Kako prenašati na Facebook Live**

Funkcija Facebook Live je dostopna prek aplikacije Facebook za prenosne telefone, ki jo lahko brezplačno naložimo prek iTunes ali v Google Play.

Preden začnemo prenašati, nas bo Facebook pozval, da vnesemo opis vsebine, ki jo prenašamo. Ustvarite privlačen opis, ki bo vašemu občinstvu postregel s čim več informacijami, vaše občinstvo pa bo vedelo, kaj pričakovati.

Po priporočilih Facebooka naj bi prenos v živo trajal vsaj pet minut. Če je prenos prekratek, ljudje ne bodo imeli časa, da se pridružijo. Daljši prenosi prav tako pogosteje pritegnejo več gledalcev.

Obstaja veliko različnih vrst prenosa, ki ga lahko objavite, da bi vaše občinstvo ostalo vključeno. Na primer:

- o Gostovanje posvetovanja V&O
- o Intervjuvanje kolega ali strokovnjaka
- o Omogočanje gledalcem vpogleda v zakulisje
- o Učenje ljudi nečesa prek poskusnega videa

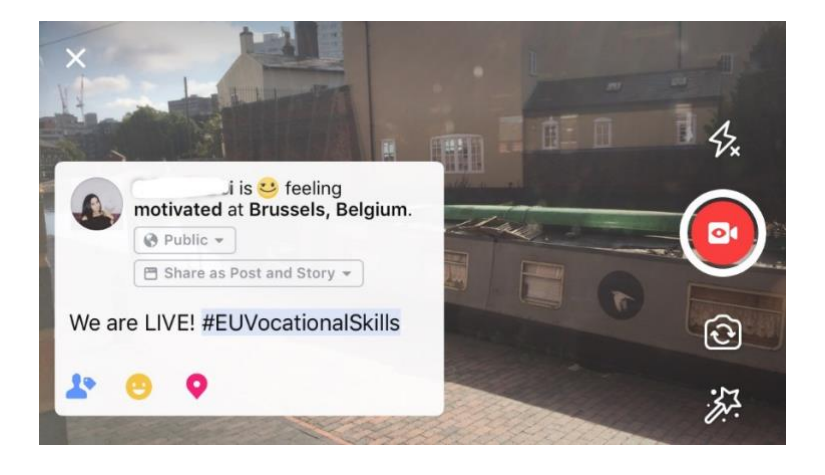

**Pet najboljših napotkov za Facebook Live**

- 1. Naj ljudje vnaprej vedo, da prenašate, tako da bodo vedeli, da morajo poiskati vaš video;
- 2. Vadite prenos. Prenos lahko preskusite tako, da izberete v nastavitvah možnost "le jaz";
- 3. Gledalce spodbudite k všečkanju in deljenju videov npr. "Bravo, če...", "Delite to  $S/Z...$ ";
- 4. Gledalce prosite, da se naročijo na obvestila o prenosu v živo, da bi bilo naslednjič, ko boste prenašali v živo, pravočasno obveščeni;
- 5. Odzovite se na komentarje v živo, uporabljajte imena članov občinstva, da ostanejo vključeni.

#### **Uporaba Instagrama**

Instagram je aplikacija za deljenje slik in videov, ki trenutno šteje okoli 700 milijonov uporabnikov. Funkcija Instagram Live omogoča ljudem, da delijo videe v živo s svojimi sledilci in drugimi uporabniki Instagrama.

Storitev prenosa vsakomur omogoča prenos videov v živo z njihovih prenosnih naprav neposredno v prostor nove objave na Instagamu. Funkcija Instagram Stories omogoča uporabnikom, da naložijo svojo vsebino zadnjih 24 ur bodisi v obliki slike, videa ali t. i.

aplikacije boomerang, da bi jih njihovi sledilci in drugi sledilci Instagrama videli še do 24 ur po prenosu.

#### **Kako uporabljati funkcijo Instagram Stories**

Znotraj aplikacije obstajata dva načina za začetek prenosa svoje "zgodbe": s klikom na ikono kamere v zgornjem kotu, medtem ko ste na svoji objavi ali pa s klikom na svojo ikono, ko ste na svojem profilu. Kot vidimo spodaj, bo vaša zgodba objavljena nad prostorom za objavo uporabnika in ga bo obvestila, kdaj prenašate v živo.

Na izbiro boste imeli več možnosti, kako uporabljati svojo kamero; bodisi normalno, prenos v živo, boomerang ali prostoročno. Ko ste posneli svojo sliko v nastavitvi "normalno", lahko funkcijo Instagram uporabljate v celoti.

Kot vidimo na primeru spodaj, lahko dodajate filtre, označujete druge uporabnike, na svojo fotografijo pripenjate geografske filtre, oznake ali čustvene simbole. Poleg tega je funkcijo označevanja mogoče priklicati s klikom; preusmerjeni boste na vsako oznako, profil ali lokacijo, ki ste jo vpisali v sliko, ko boste kliknili nanjo. Tako lahko odlično povečate iskalnost svoje vsebine.

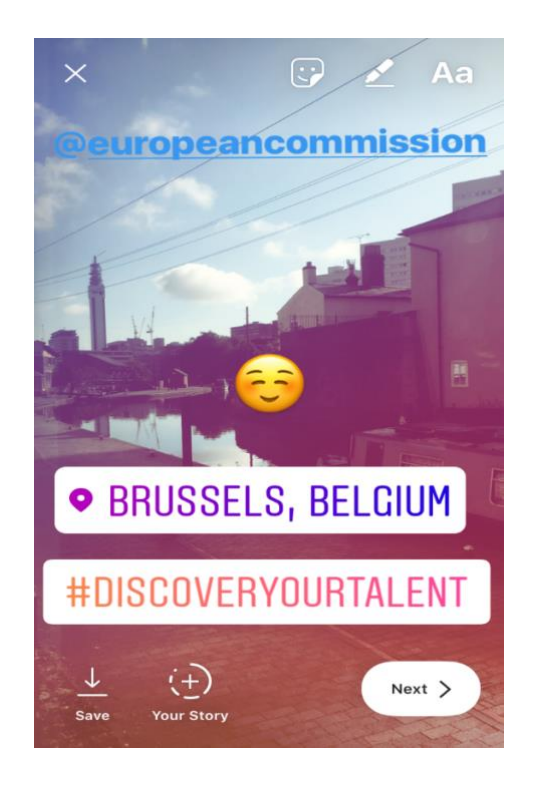

#### **Napotki za Instagram Stories**

- o Prepričajte se, da so vam ljudje na posnetkih dovolili objavljanje fotografij, preden jih uporabite, in preverite, ali imajo tudi oni račun Instagram za označevanje v zgodbi.
- o Ne pozabite, če slike ne želite dodati takoj, imate na voljo le 24 ur, da jo dodate svoji zgodbi.
- o Ko označujete ljudi na posnetkih, bodite dosledni pri označevanju in filtriranju.
- $\circ$  Omogočite svojemu občinstvu boljši vpogled v svojo organizacijo, tako da delite izkušnje iz zakulisja.

#### **Kako prenašati na Instagram Live**

Instagram Live deluje podobno kot Facebook Live, saj je dostopen le prek aplikacije Instagram, ki si jo lahko brezplačno prenesete prek [iTunes](https://itunes.apple.com/gb/app/instagram/id389801252?mt=8) ali [Google Play.](https://play.google.com/store/apps/details?id=com.instagram.android&hl=en_GB)

Instagram Live so prenosi v živo, podobno kot Facebook live, in uporabnikom omogoča, da imajo svoj video na voljo do 24 ur po snemanju. Uporabe tega orodja so tudi enake kot pri funkciji Facebook live, saj ustvarjajo vključujočo vsebino kot denimo:

- o Gostovanje posvetovanja V&O
- o Intervjuvanje kolega ali strokovnjaka
- o Omogočanje gledalcem vpogleda v zakulisje
- o Učenje ljudi nečesa prek poskusnega videa

Na primeru spodaj je prikazano, da lahko pri izbiri nastavitve "v živo" ali "prostoročno" v živo prenašate ne le za svoje sledilce, temveč ta katerega koli uporabnika Instagrama.

Ker ta funkcija ne omogoča filtriranja in označevanja dodatnega materiala, lahko uporabniki komentirajo in pustijo pozitivne povratne informacije v realnem času. Za vaš video prenos v živo ne obstaja namreč nobene časovne omejitve. Ko je video končan, lahko vidite, koliko gledalcev si ga je ogledalo, izberete pa lahko tudi, ali želite, da je video na ogled nadaljnjih 24 ur.

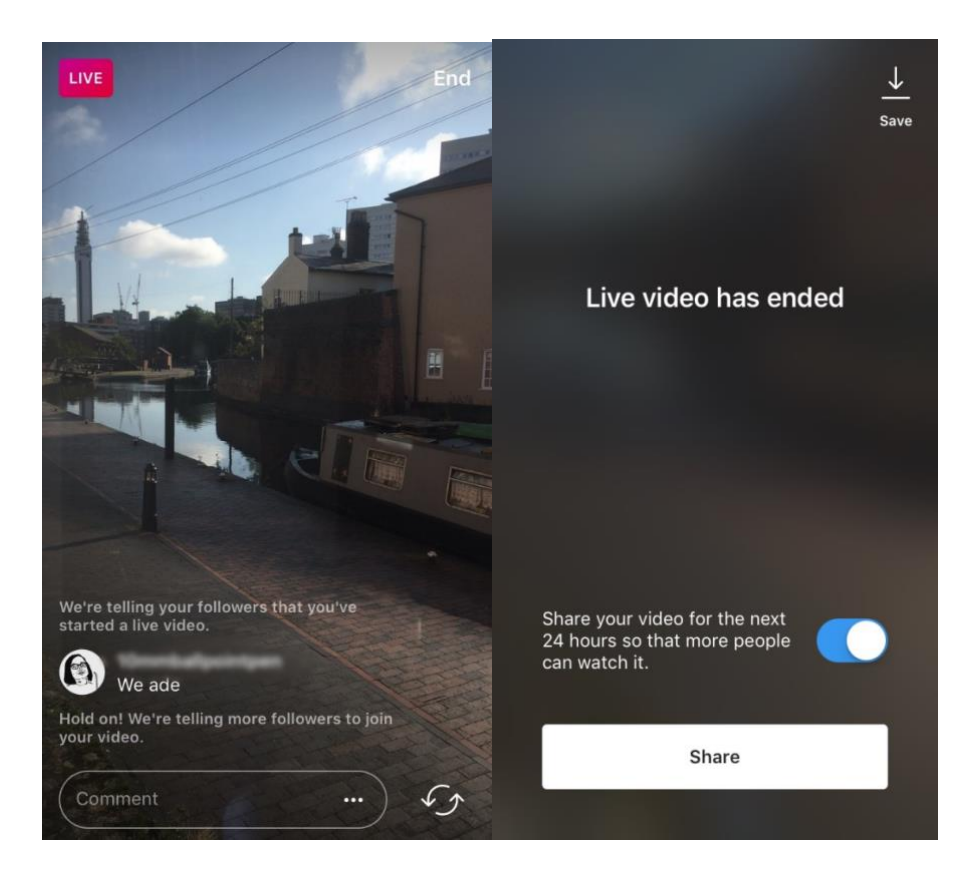

#### **Napotki za Instagram Live**

o Zagotovite, da so vklopljena prikazna obvestila, tako da so uporabniki opomnjeni, da si ogledajo video;

- o Gledalce spodbudite k všečkanju in komentiranju videov npr. "Bravo, če…", "Kaj menimo o…";
- o Prepričajte se, da posnamete vključujočo vsebino, ki ljudi pritegne k ogledu, vključno z znanimi osebnostmi in gosti za ustvarjanje občutka zakulisja;
- o Vadite med gladkim prehajanjem med prednjim in zadnjim pogledom kamere, da bi zagotovili učinkovito izkušnjo prenosa.

#### **Uporaba Twitter Live (omogoča Periscope)**

Twitter Live, ki ga omogoča Periscope, je funkcija znotraj aplikacije Twitter, ki uporabnikom omogoča prenos v živo. Ta je spet podobna funkcijama Facebook live in Instagram live, saj omogoča neposredno vključevanje, ogled prenosa po končanem snemanju, ogledajo pa si ga lahko vsi uporabniki. Za uporabo prenesite Twitter s spletnega mesta iTunes [iTunes](https://itunes.apple.com/gb/app/twitter/id333903271?mt=8) ali Google Play [Google Play.](https://play.google.com/store/apps/details?id=com.twitter.android&hl=en_GB)

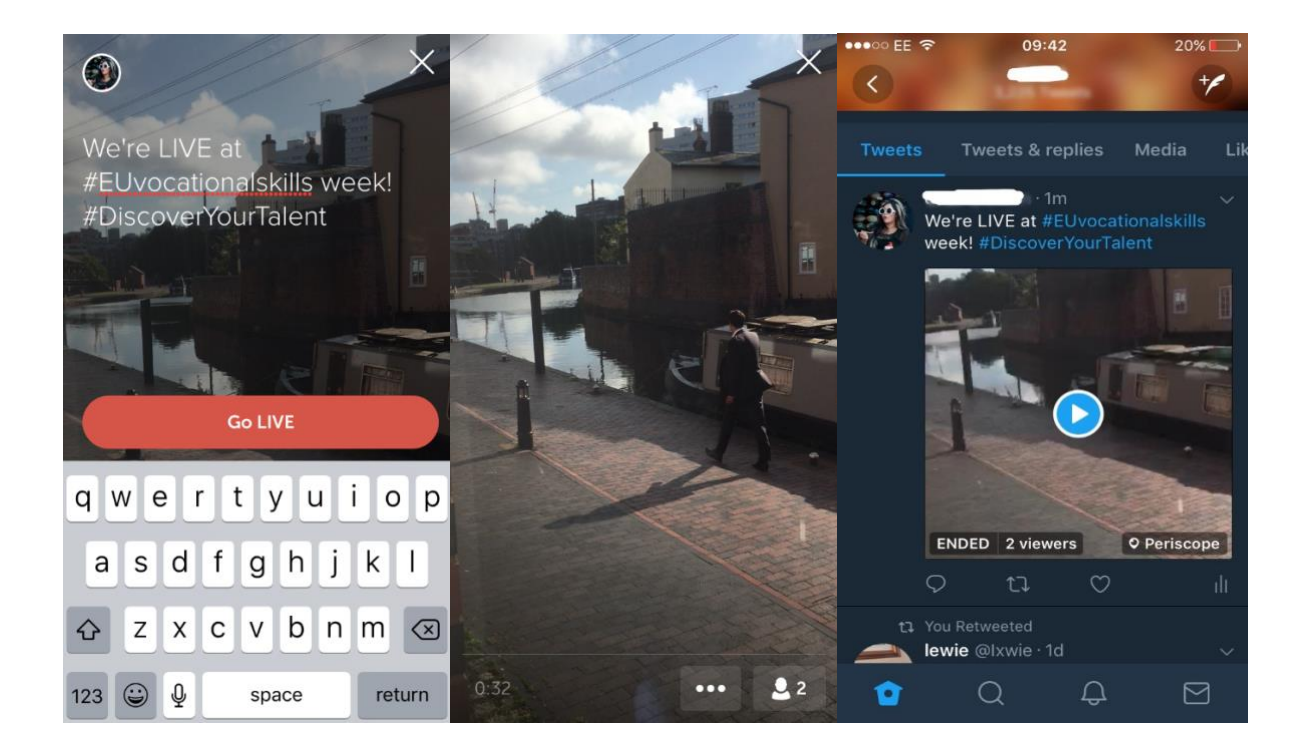

Twitter vas obvesti, ko prenašate v živo in vam omogoča, da se drugi uporabniki odzivajo na video ter ga komentirajo.

### **6. ŠIRITE GLAS NA DOGODKIH**

Sporočilo kampanje bi radi razširili čim širšemu občinstvu.

Če organizirate dogodek bodisi prek spleta ali neomrežno, vas spodbujamo, da z registracijo svojega dogodka https://ec.europe.eu/eusurvey/runner/register-your-VocationalSkillsWeekevent vnesete informacijo o dogodku na interaktivni zemljevid Evropskega tedna poklicnih spretnosti. Ko promovirate dogodek na družbenih omrežjih, označite v svojih objavah in tvitih druge pomembne organizacije, tako da bodo izvedeli za dogodek in dobili spodbudo, da ga delijo tudi s svojimi sledilci.

Če se boste udeležili nacionalnega ali regionalnega dogodka Evropskega tedna poklicnih spretnosti, zakaj ne bi spodbudili ljudi k udeležbi in k širjenju glasu!

**Napotki za tvite v živo**

- o Preverite oznake dogodka, da boste videli, kdo vse tvita v živo, in delite njihovo vsebino
- o Dodajte vrednost za svoje sledilce, tako da jim nudite vsebino, ki je ne morejo dobiti nikjer druge
- o Poskusite in vključite slike, gibljive slike, informativne grafične podobe ali videe v svoje objave, saj so bolj vključujoče
- o Delite navdihujoče navedke/ključna dejstva. Pri neposrednem navajanju poskušajte uporabljati navednice.

Prosimo, da v svoje objave na Facebooku, Twitterju itd. vedno vključite oznako kampanje #EUVocationalSkills, #DiscoverYourTalent, če je to ustrezno. Tako bomo lahko spremljali vaše objave in jih po potrebi delili prek računov Evropske komisije.

# **Stopite v stik z nami**

Z veseljem vam bomo pomagali pri morebitnih vprašanjih v zvezi z dejavnostmi na družbenih omrežjih.

**Spletna stran:** ec.europa.eu/social/VocationalSkillsWeek

**E-pošta:** [info@vocationalskillsweek.eu](mailto:info@vocationalskillsweek.eu)

**Telefon:** +44 (0)207 444 4264

**Yammer:** [www.yammer.com/europeanvocationalskillsweeknetwork](http://bit.ly/EVSWYammer)

**Twitter:** [@EU\\_social](https://twitter.com/EU_Social?ref_src=twsrc%5Egoogle%7Ctwcamp%5Eserp%7Ctwgr%5Eauthor) [@EuropeanYouthEU](https://twitter.com/europeanyoutheu) #EUVocationalSkills #DiscoverYourTalent

**Facebook:** [@socialeurope,](https://www.facebook.com/socialeurope/) [@EuropeanYouthEU](https://www.facebook.com/EuropeanYouthEU/)